# **MANUAL DE USO SMARTWATCH R230**

### **1. Antes del primer uso:**

- Cargue durante más de 2 horas la batería la primera vez que lo utilice.
- Las funciones podrían cambiar en base a futuras actualizaciones de software.
- **Para desplazarse por los menús:** para entrar al menú principal, deslice el dedo hacia la izquierda/derecha a lo ancho de la pantalla. Para navegar entre ellos, hágalo de arriba hacia abajo. Puede regresar al menú anterior desplazándose a la izquierda.

## **2. Cambio de idioma:**

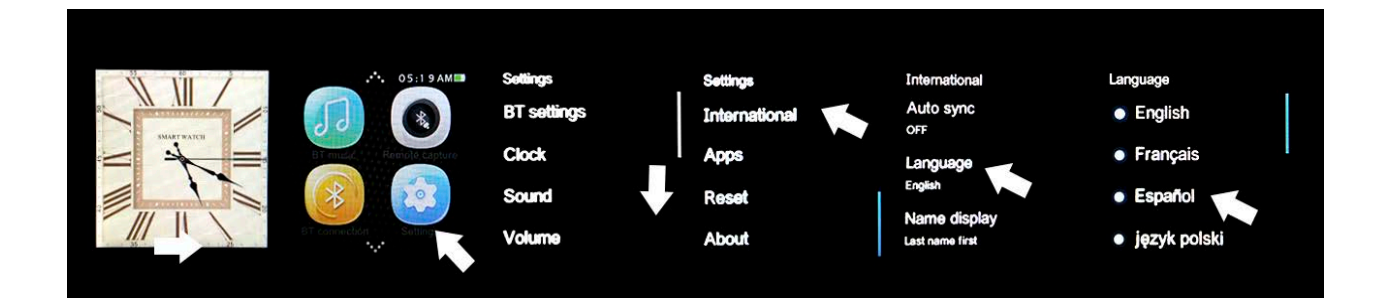

### **3. Descarga y conexión del software de sincronización con Smartphone:**

- **Android:** escaneé el código QR del smartwatch con una aplicación lectora de códigos. (Podrá descargar un programa lector de códigos QR como "SCANLIFE" gratuitamente en Play Store o Apple Store)Para conectar el dispositivo:
	- **1.** Encienda el Bluetooth en el smartwatch (POWER ON VISIBILITY ON).
	- **2.** Conecte el Bluetooth en el teléfono, y entre al menú de la aplicación y haga click en "+". El teléfono buscará automáticamente los dispositivos cercanos, encuentre su dispositivo y emparéjelo. Después, el icono Bluetooth de la barra de tareas del smartwatch y del teléfono se mostrará continuamente. El teléfono y el reloj estarán conectados y, con la opción SEARCH MY DEVICE conectada, tanto el teléfono como el reloj le avisarán si se separan uno del otro más de 10 metros.
- **iOS:** en el App Store, busque MEDIATEK SMARTDEVICE e instálela.
	- **1.** Conecte el Bluetooth del smartwatch.
	- **2.** Conecte el Bluetooth en el dispositivo iOS y abra la aplicación que acaba de instalar.
	- **3.** Haga click en TAP TO ADD DEVICE. Encuentre su dispositivo y emparéjelo. Después, el icono Bluetooth de la barra de tareas del smartwatch se volverá verde.
	- **4.** Haga click en SEARCH THE BLUETOOTH y encuentre su smartwatch y emparéjelo. Si se ha conectado correctamente, la interfaz Bluetooth de su dispositivo iOS mostrará dos dispositivos enlazados.
	- **5.** Después de estos pasos, puede activar la opción SEARCH MY DEVICE. El teléfono buscará automáticamente los dispositivos cercanos, encuentre su dispositivo y emparéjelo. El icono Bluetooth de la barra de tareas del smartwatch y del teléfono se mostrará continuamente. El teléfono y el reloj estarán conectados y, con la opción SEARCH MY DEVICE conectada, tanto el teléfono como el reloj le avisarán si se separan uno del otro más de 10 metros.

### **4. Funciones:**

- **Podómetro:** en el menú, entre en la opción de podómetro e introduzca sus detalles personales. Mueva sus brazos regularmente mientras camine, y el podómetro contará los pasos y calculará las calorías quemadas basadas en los pasos dados.
- **Recordatorio de actividad:** entre el menú y seleccione la opción. Ajuste el tiempo tras el que quiera que se le avise.
- **Monitor de sueño:** entre al menú y seleccione la opción. La calidad de sueño será monitoreada basada en los movimientos y ángulos de vibración.
- **Pulsómetro:** en el menú, seleccione la opción. Ajuste el reloj en la muñeca y le medirá su pulso actual (el sensor tiene que estar junto con la piel). Intente no moverse hasta que no haya terminado de medir las pulsaciones.
- **Sincronización de hora:** en CONFIGURACIÓN>RELOJ>SINC. DE TIEMPO. Esto hará que la hora del smartphone sea la misma que la del reloj.
- **SMS:** si las notificaciones están activadas, los SMS del teléfono se mostrarán en el reloj, pudiendo hacer una respuesta rápida.
- **Llamadas:** mientras se realiza una llamada por Bluetooth, la interfaz mostrará la información del llamante. Cuando hable por el reloj, podrá ajustar el volumen, silenciar el micrófono, terminar la llamada… etcétera.
- **Historial de llamadas:** podrá ver el historial de las llamadas entrantes, perdidas…
- **Contactos:** podrá ver sus contactos y llamar a cualquiera de ellos.
- **Música Bluetooth:** vaya a MÚSICA y dé a PLAY para reproducir la música en su móvil.
- **QQ/WeChat:** se sincronizarán las notificaciones y los mensajes.
- **Disparo de cámara remoto (iOS no soportado):** mientras el teléfono esté desbloqueado, puede abrir CÁMARA REMOTA para disparar.
- **Mis aplicaciones:** podrá mostrar un reloj personalizado con el tiempo de YAHOO WEATHER. Para ello:
	- **1.** Abra la aplicación que instaló anteriormente para gestionar el smartwatch y haga click en MY APPLICATIONS en el menú de BLUETOOTH NOTIFICATIONS.
	- **2.** Seleccione INSTALL.
	- **3.** Después de instalarlo, guarde la ciudad que quiera mostrar.

### **5. Solución de problemas comunes**

- **Incapaz de encender:** puede ser que no haya presionado el botón el tiempo suficiente. Pruebe a hacerlo más de 3 segundos. Puede que la batería esté demasiado baja, pruebe a cargarlo.
- **Apagado automático:** la batería está agotándose; póngalo a cargar.
- **Tiempo de uso demasiado corto:** la batería no está correctamente cargada, cárguela durante 1-2 horas al menos antes de usarlo.
- **No carga:** la vida de la batería puede verse reducida tras unos años. Debe remplazarla por una nueva.
- **No aparece el nombre de la llamada entrante:** olvidó cargar la agenda del teléfono cuando conectó el BT o no lo seleccionó.
- **La voz se escucha mal:** el teléfono y el reloj se encuentran demasiado lejos y la señal BT es débil. Cuando su teléfono tiene una señal de operador baja debe buscar un lugar donde la cobertura sea mayor.

### **6. Avisos**

- Use los accesorios del reloj y los de su Smartphone.
- El Bluetooth se desconecta automáticamente cuando la distancia entre el teléfono y el reloj supera los 10-20 metros. Si está usando el sistema anti pérdida, no podrá usarlo hasta que reconecte de nuevo el Bluetooth.
- Reconecte el Bluetooth si se desconecta ocasionalmente. Cuando reconecta debe sincronizar la agenda de contactos de nuevo.
- Cuando reproduzca música puede haber nombres de canciones que no aparecen y otros que sí. Es normal.